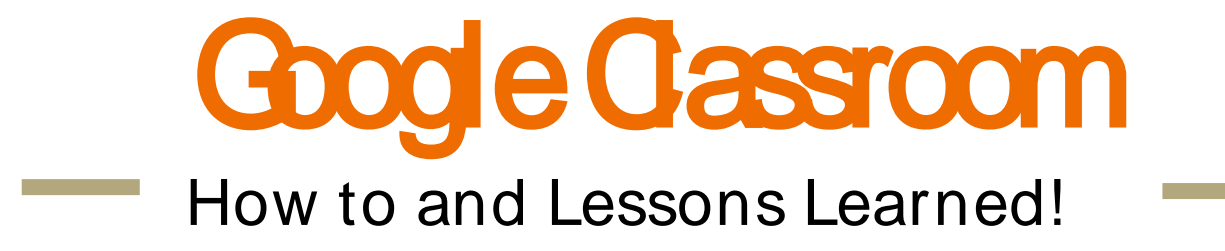

Link to presentation: https://goo.gl/7QfAOK

# Why Google Classroom?

Google Classroom is a great way to organize student work.

Use Google Classroom to:

- Assign, handout, collect, and grade student work.
- Send class announcements
- Hold class discussions

Students can join the classroom by invitation or class code.

Students can belong to multiple classes for multiple teachers.

Teachers can share classrooms.

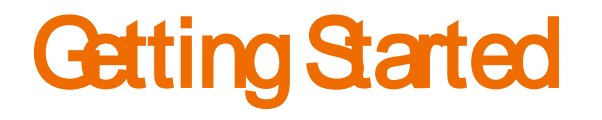

Create an account by going to: classroom.google.com

Log in using your gmail account information. The email that you use needs to be part of a school Google for Education domain.

### Select "Teacher"

Click on "See How Classroom Works" for a guided tour.

Need help?

[Google Classroom Help: Getting Started](https://support.google.com/edu/classroom/topic/6163304?hl=en&ref_topic=6020278)

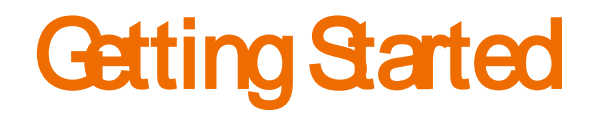

#### You can also install the app from the Chrome Web Store:

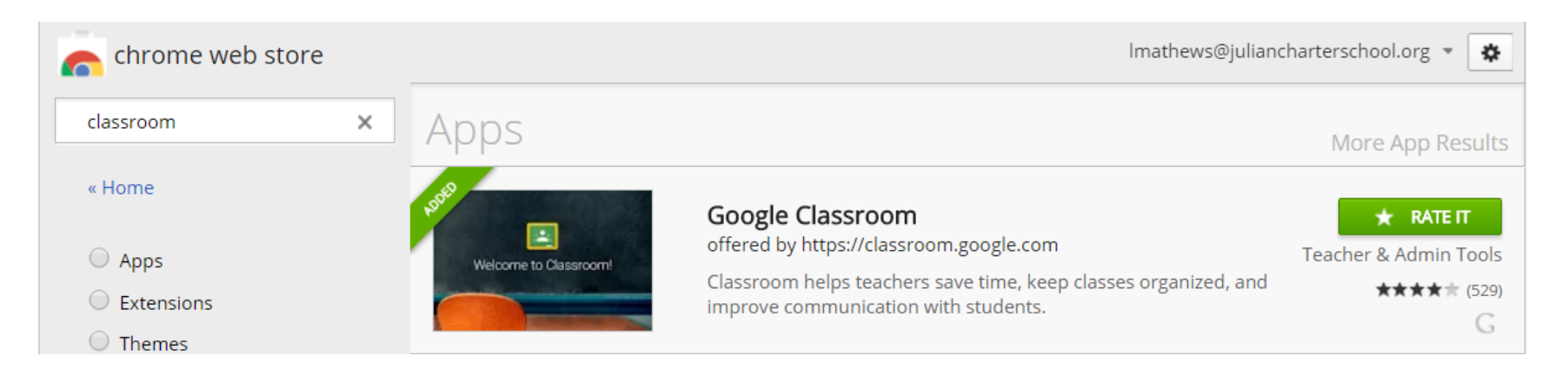

[Google Classroom Help: Getting Started](https://support.google.com/edu/classroom/topic/6163304?hl=en&ref_topic=6020278)

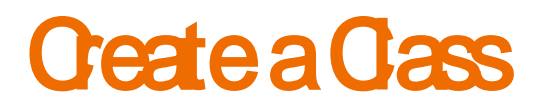

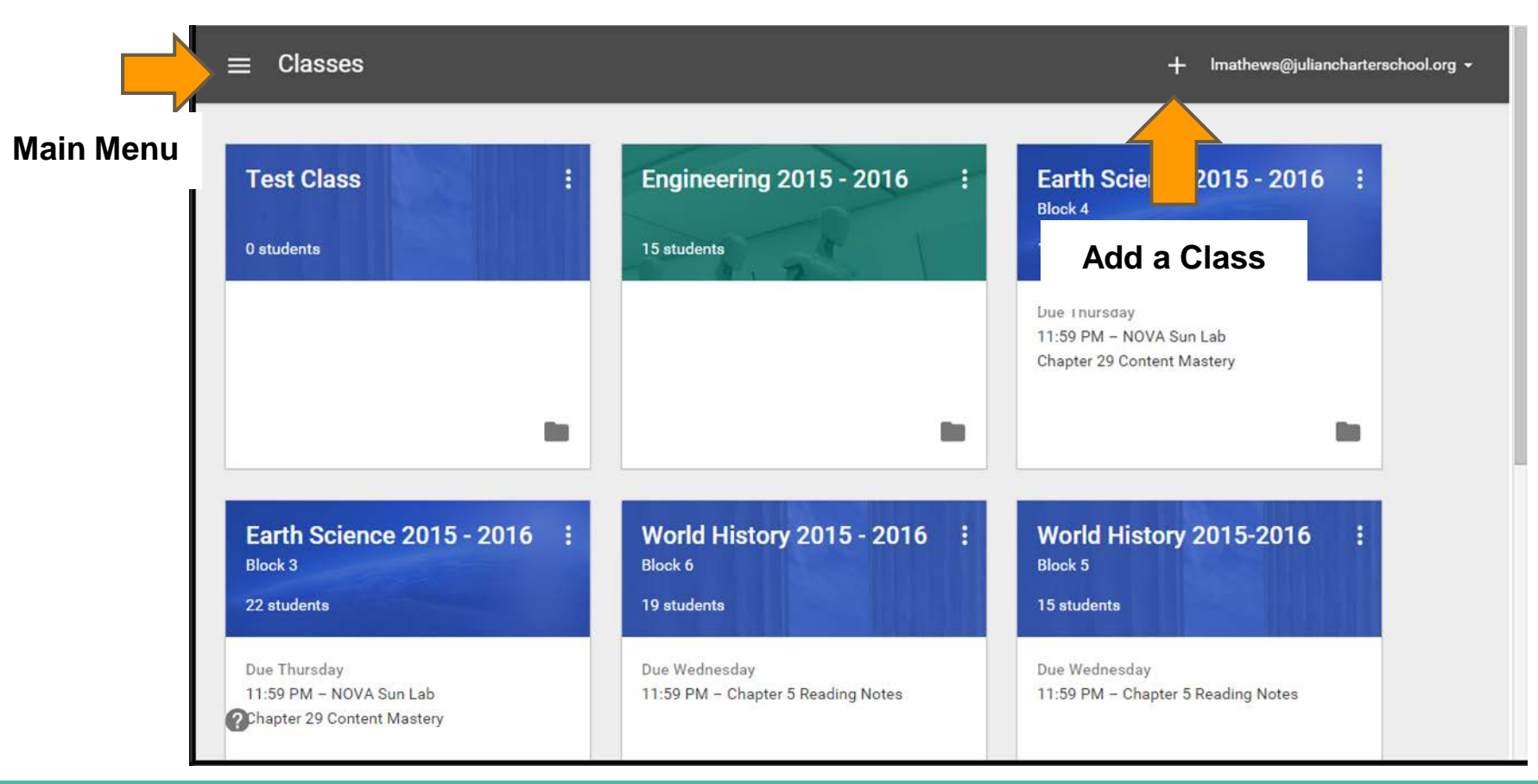

## **Create a class**

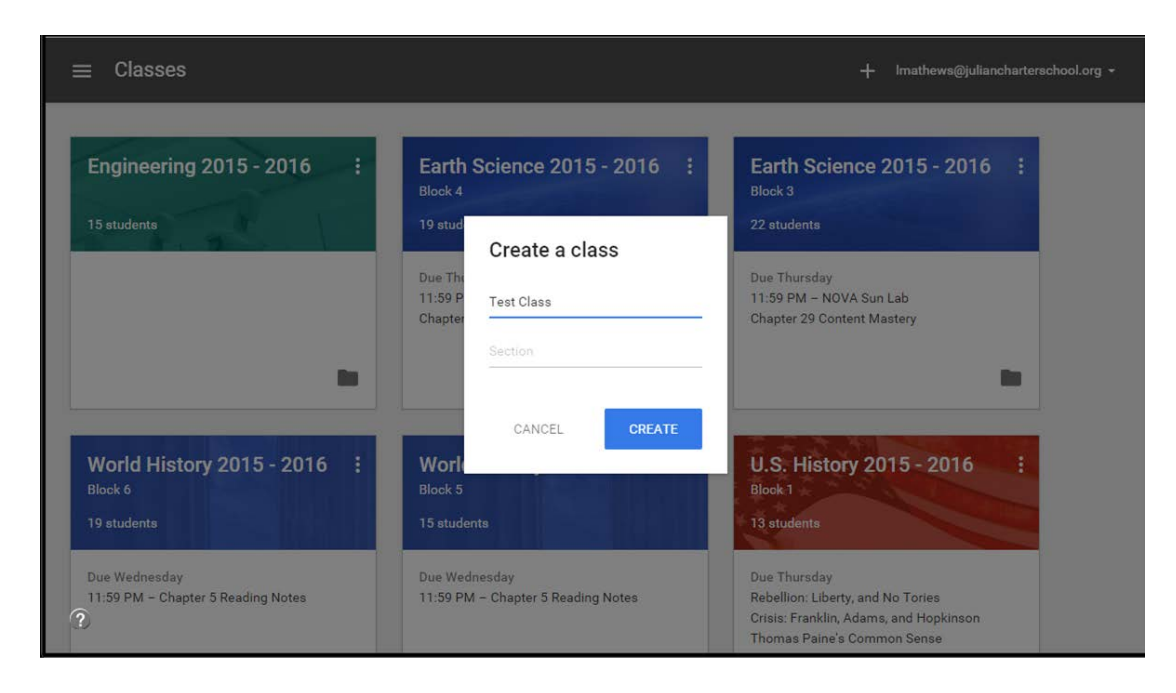

#### [Classroom Help: Add a class](https://support.google.com/edu/classroom/answer/6020273)

## **Format a dass**

#### **Class Name**

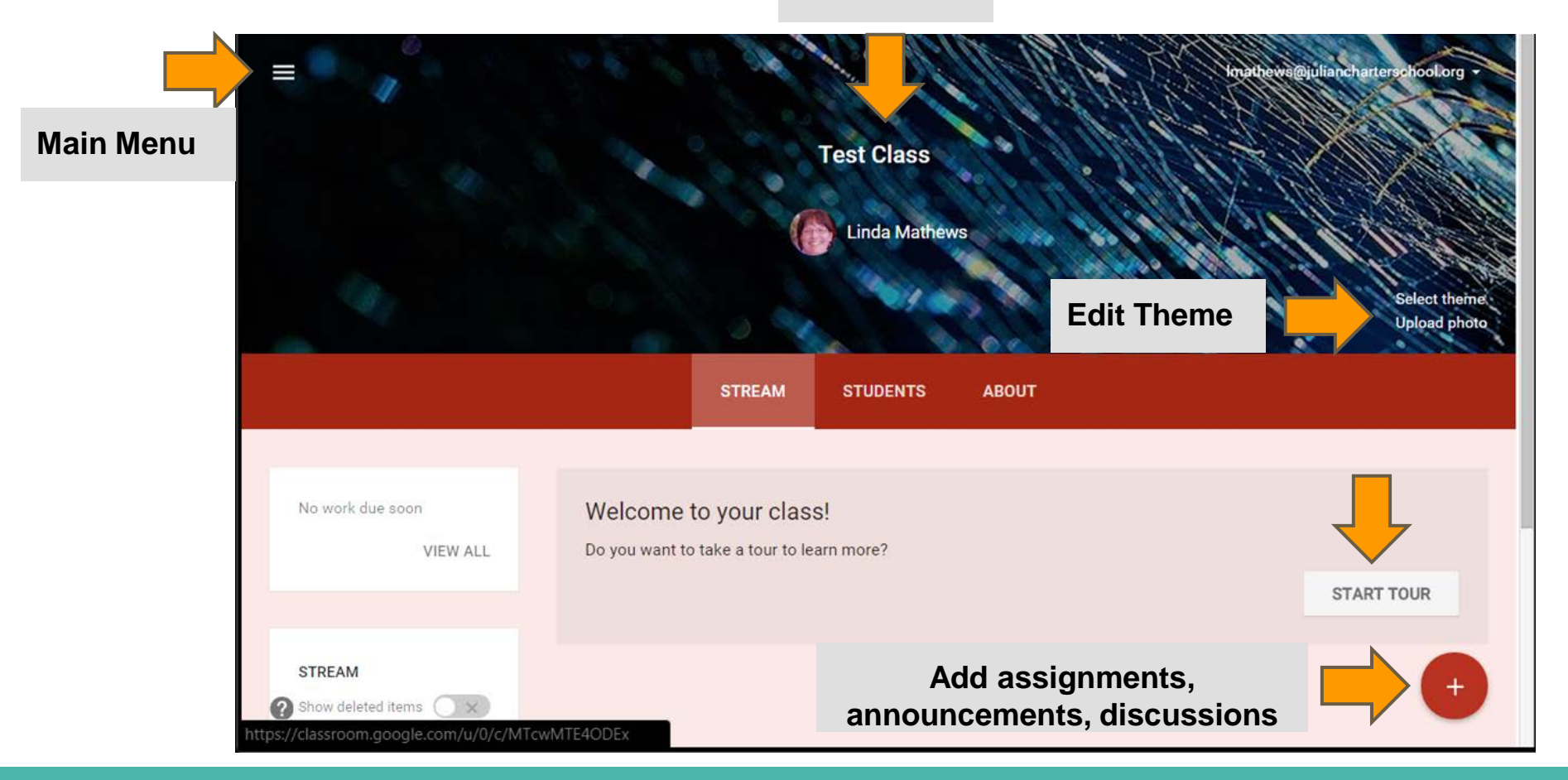

## **Invite Students**

#### [Classroom Help: Student Help](https://support.google.com/edu/classroom/?hl=en#topic=6020269)

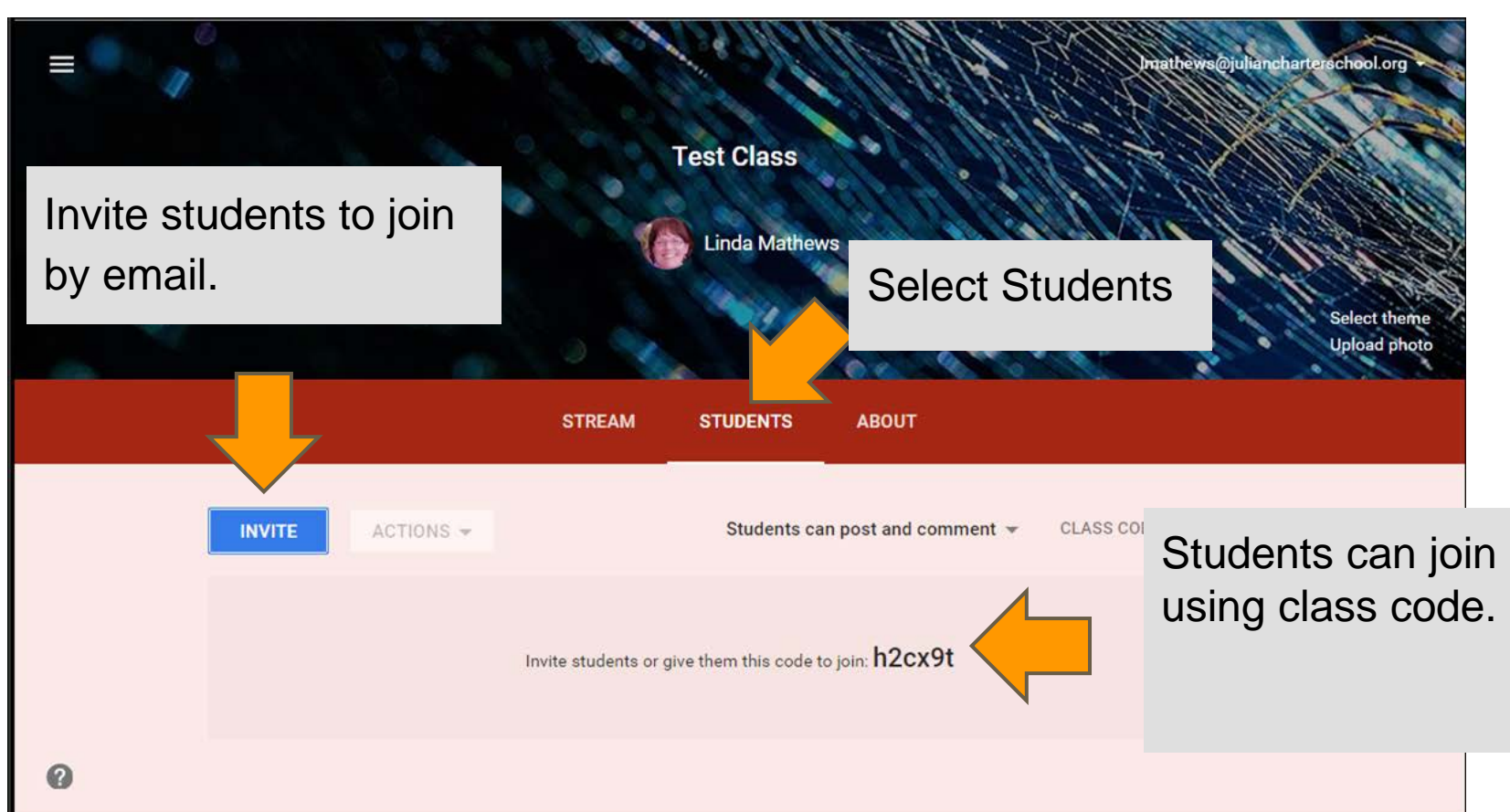

## **Class Stream**

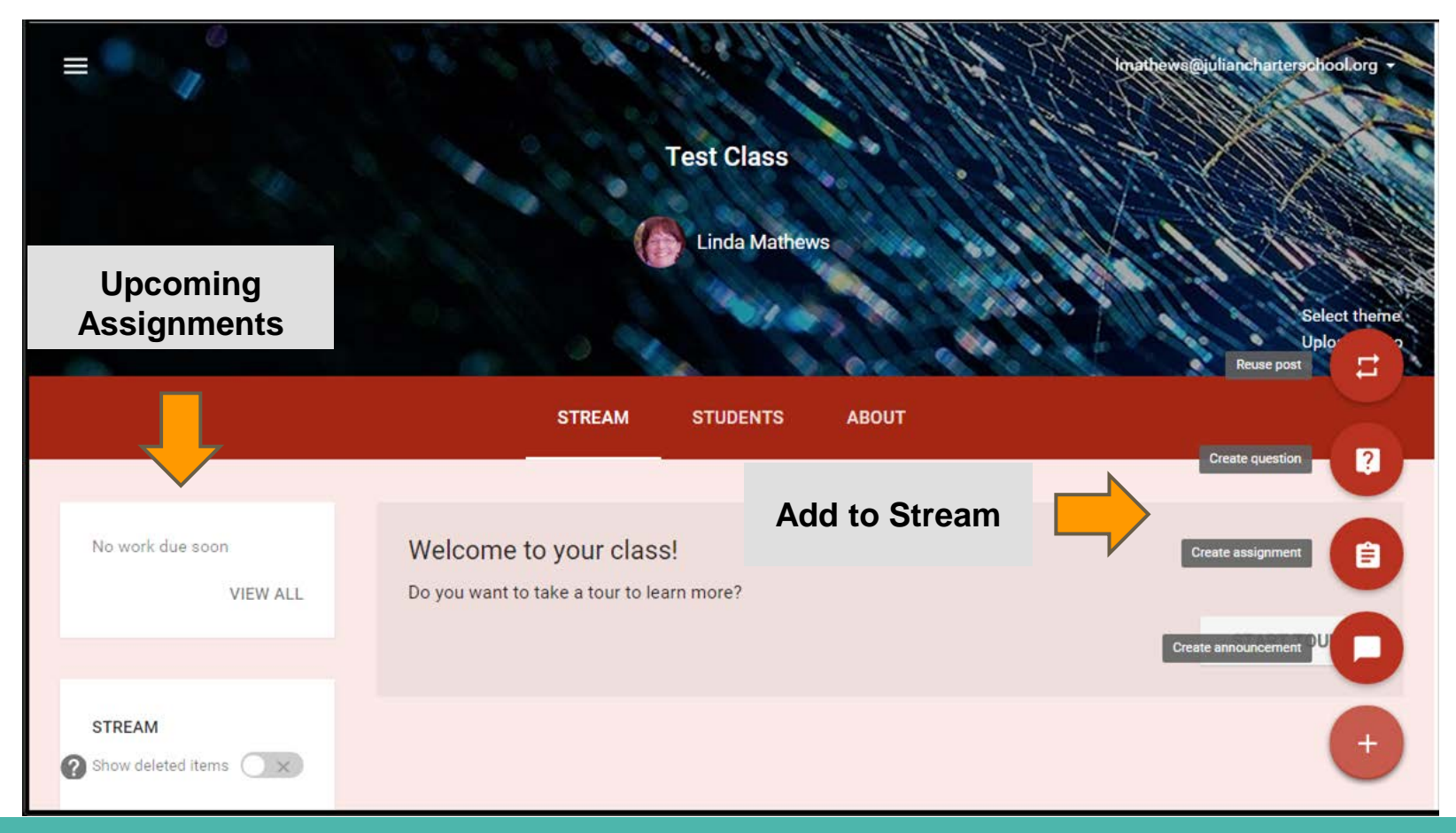

## **Create Announcement**

#### [Classroom Help: Post an announcement](https://support.google.com/edu/classroom/answer/6020270)

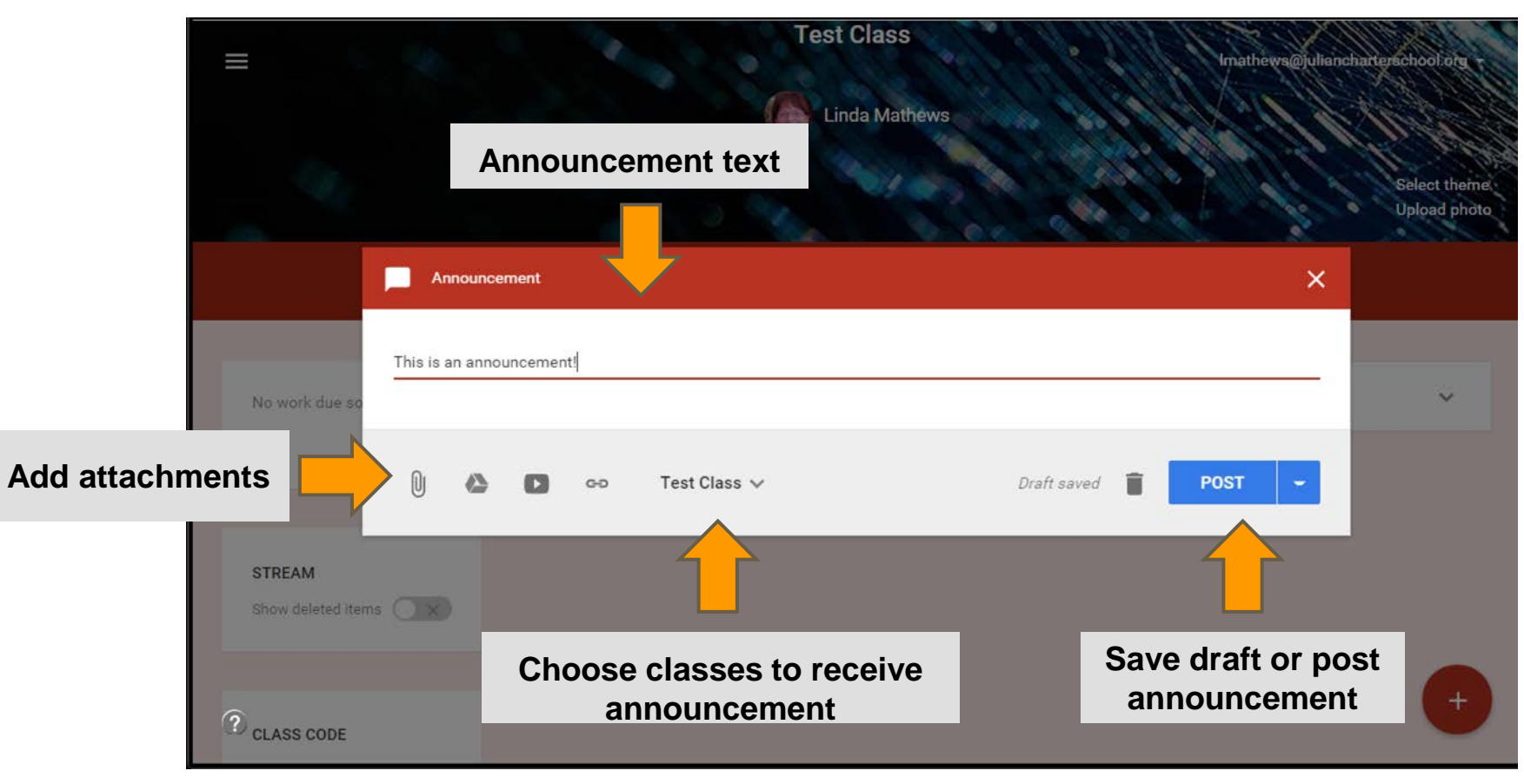

# Create Assignment

### [Classroom Help: Creating and Grading Assignments](https://support.google.com/edu/classroom/topic/6163289?hl=en&ref_topic=6020278)

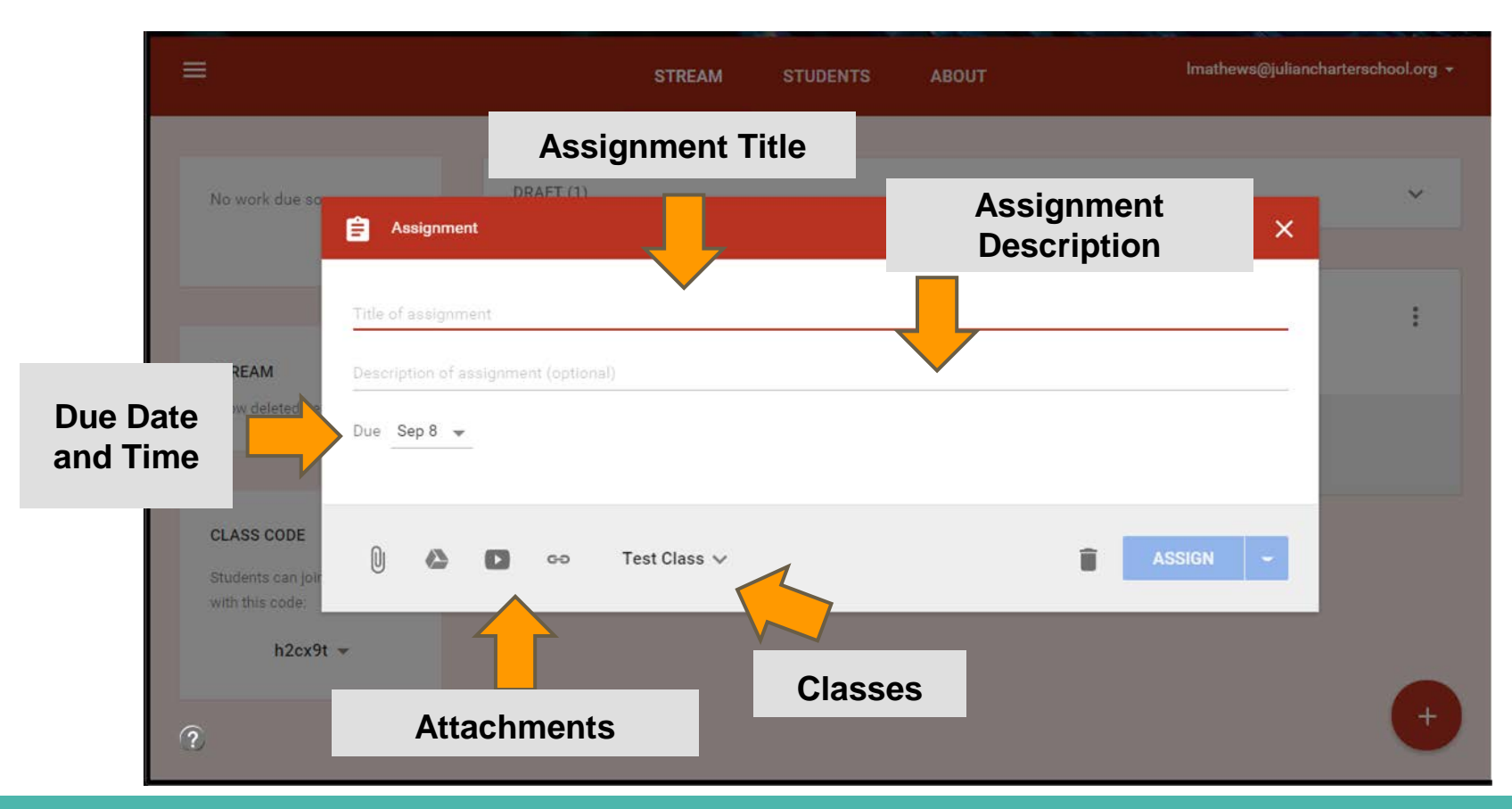

## **Create Assignment with Handouts**

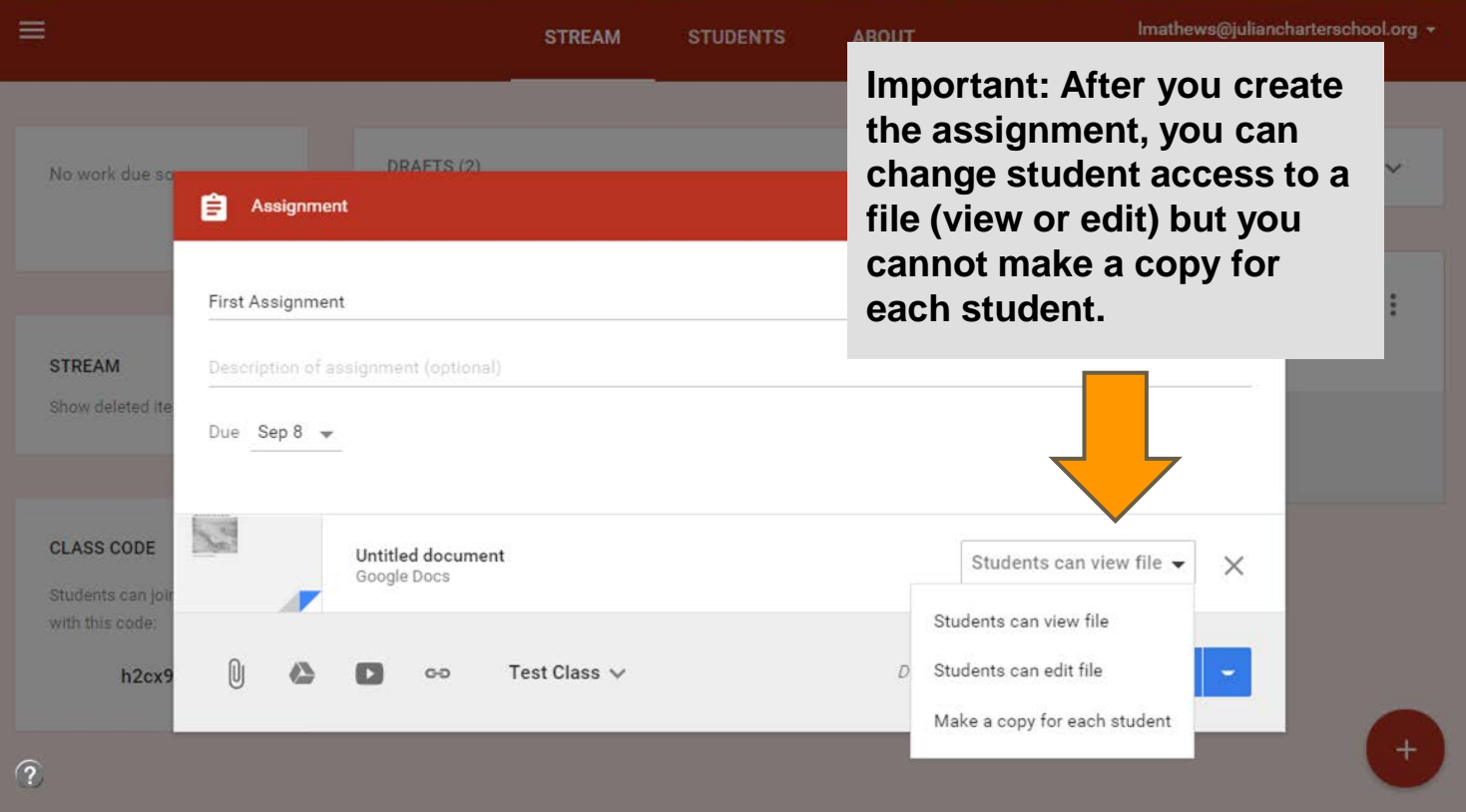

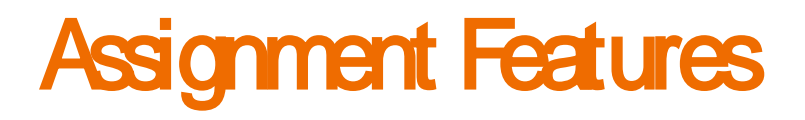

Do not have to return files when you enter the grades. (Draft grades)

Can send private comments to students via email.

Can create draft assignments to be made public at a later date. Note: This is not automatic - you have to remember to add the assignment at a later date!

Can add documents, links, YouTube videos, and documents to assignments.

Can create assignments without due dates.

Can bump an assignment to the top of the stream.

# Asking a Question

Discussion question:

2 step process:

First step looks very similar to assignment.

Second step lets you choose access that students have:

to see other replies

students can edit their own replies

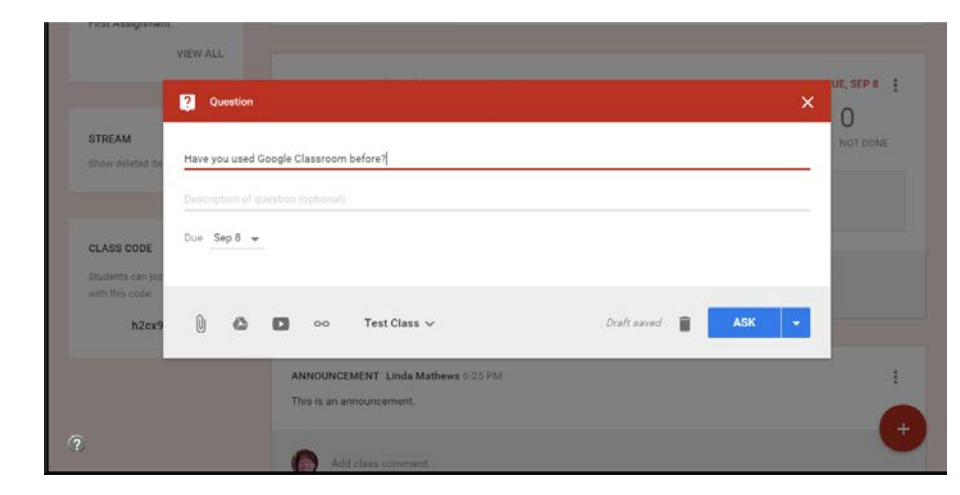

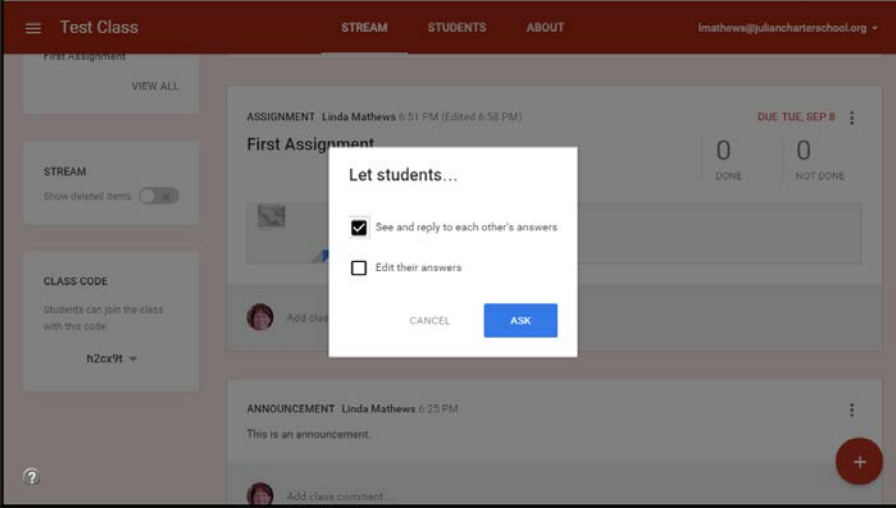

## Reuse a Post

Can copy assignments from other classes to current class.

- •Choose the class
- •Choose the assignment
- •Post the assignment

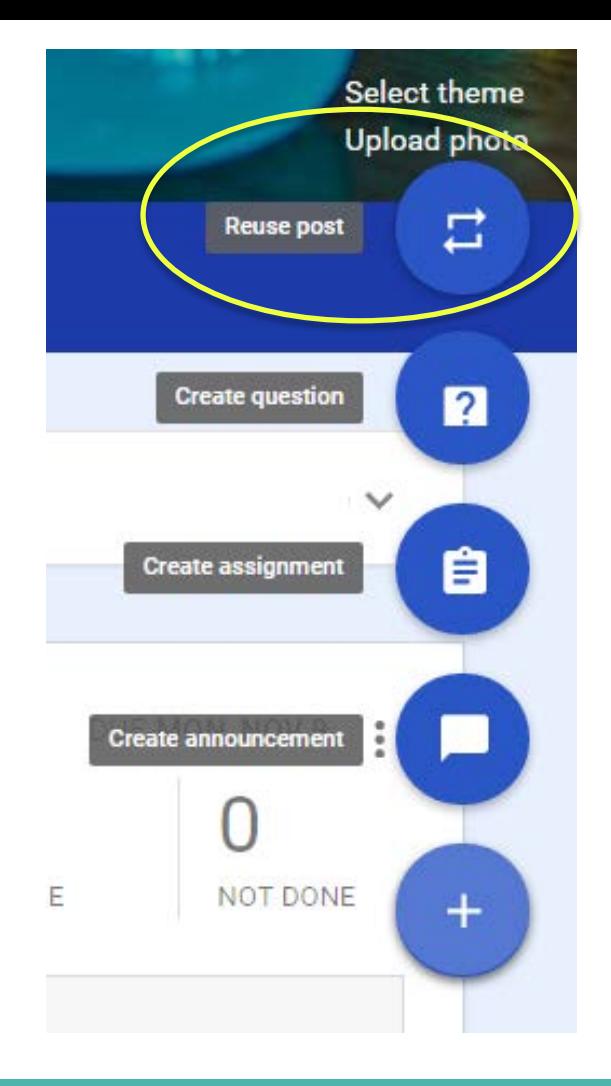

# Gading Assignments **To grade assignments, click on the**

### **assignment to get list of students and their turned in work.**

● **You can set points, email students, and return work.** 

 $\equiv$ 

**Grades can be exported in CSV format.**

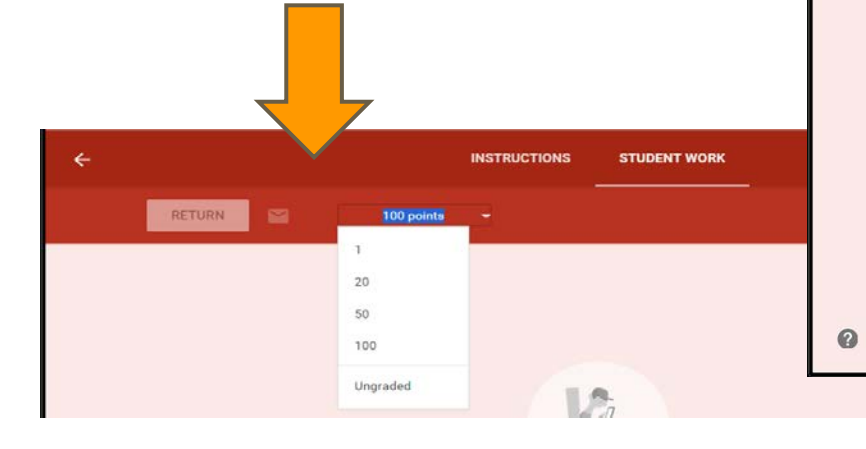

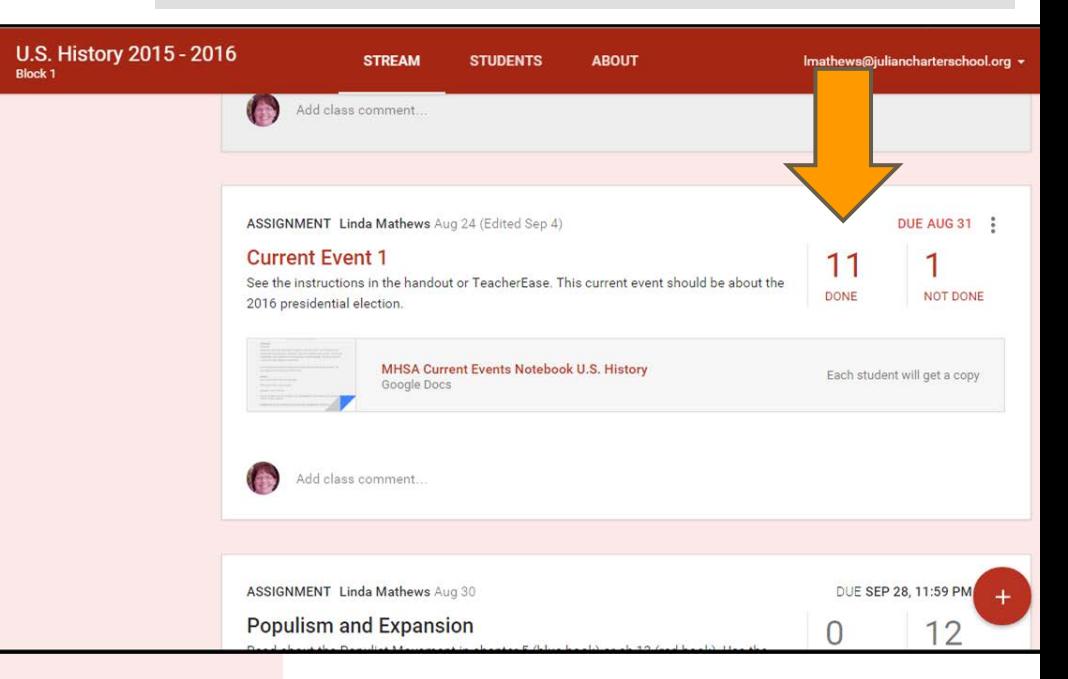

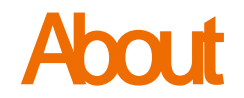

#### **About 6** Add a class description and other **course information.**

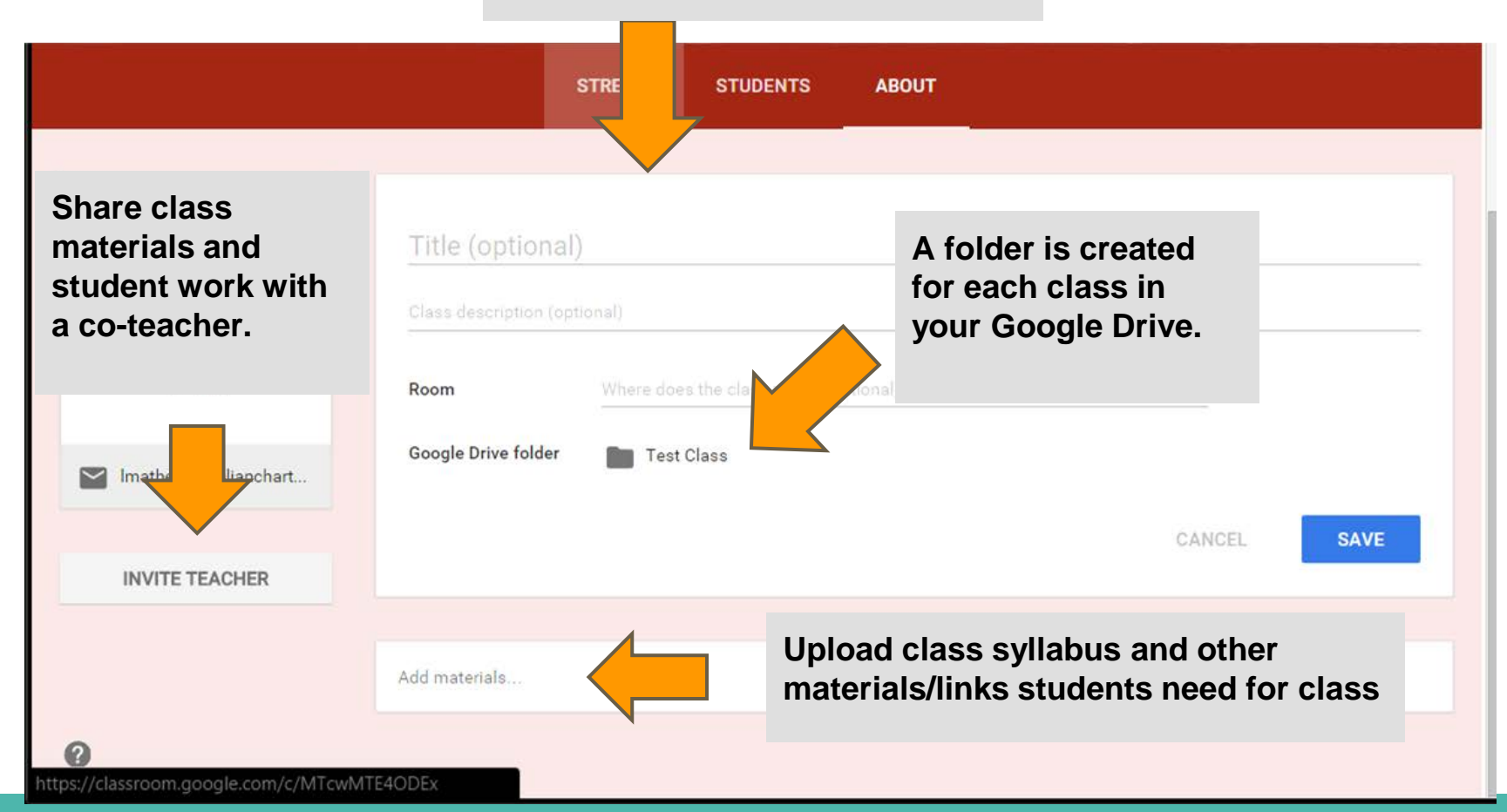

# **Archiving/Deleting a Class**

To archive a class:

- Select classes from the main menu
- Select the option menu on the class.
- Select archive.

Once a class is archived, materials in that class cannot be changed.

You can copy assignments from archived classes.

To delete a class, you must archive it first. The delete option will appear.

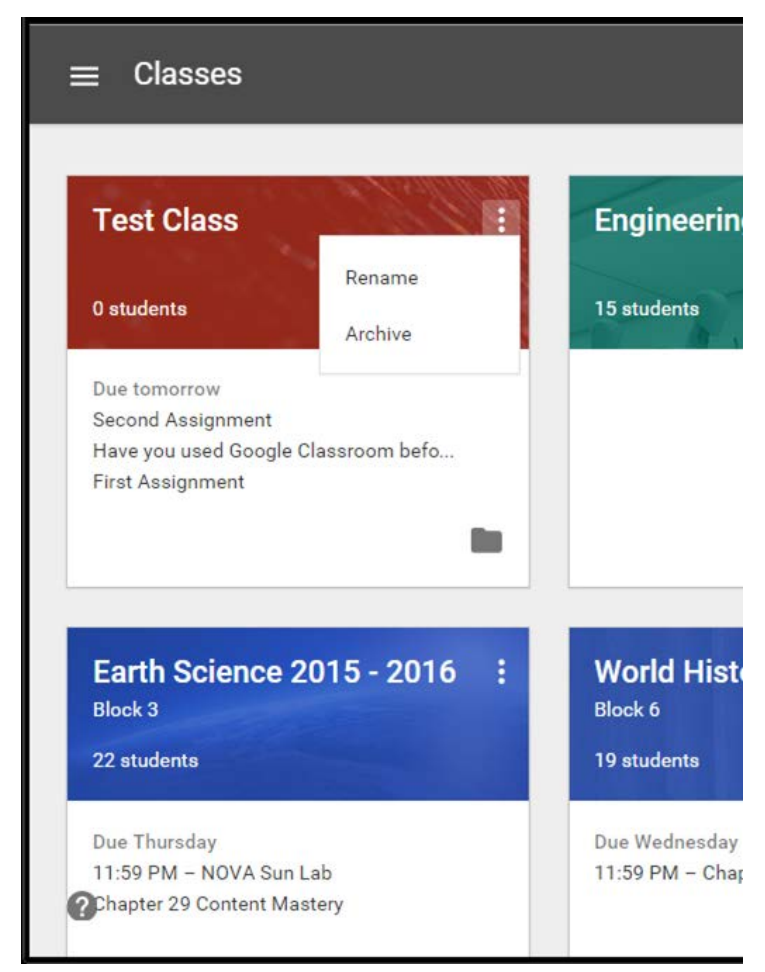

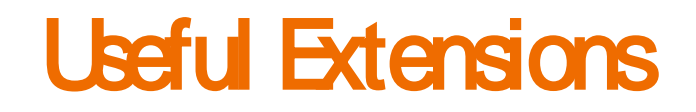

#### Share to Classroom

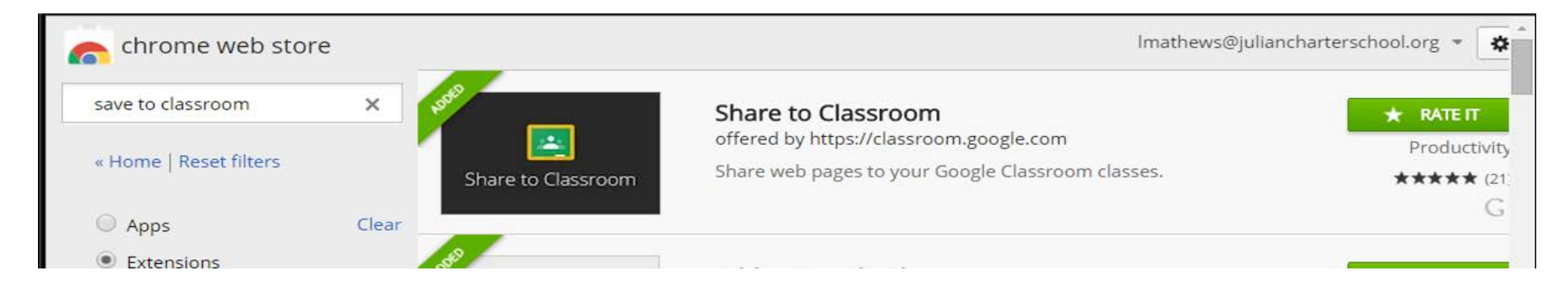

#### Save to Google Drive

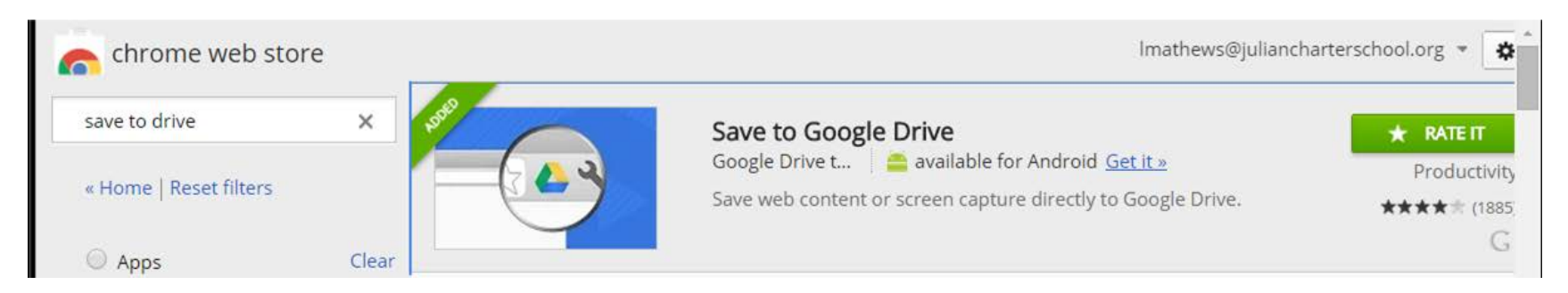

## Lessons Learned

Although students are comfortable with phones and games, they are not always familiar with productivity tools. Walk them through Google Classroom several times. (Turninpaloozas, practice assignments)

Need to have a way to indicate in gradebook if assignment is in Google Classroom (ONLINE, GCLASS, INCLASS)

Remind students that turning in assignment is a 2 step process.

Make sure students understand how to access handouts attached to lessons.

## More Lessons Learned

Students need a basic understanding of how permissions work on documents turned in. (Long term assignments)

Make sure that students read the notes for assignments.

Think about how you want to deal with assignments turned in to wrong assignment.

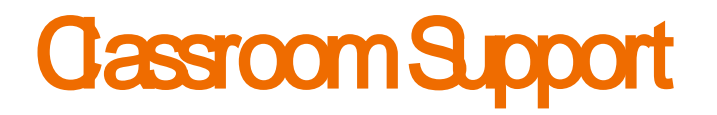

Google has a good Classroom support center:

<https://support.google.com/edu/classroom/>

Follow the Google Classroom for Education blog:

<http://googleforeducation.blogspot.com/>

You can also follow the blog on Twitter and Facebook.

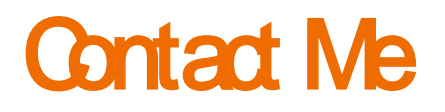

Linda Mathews

Academy Instructor - Murrieta High School Academy

My background: [About me](http://magistramathews.weebly.com/about-me.html) 

email: [lmathews@juliancharterschool.org](mailto:lmathews@juliancharterschool.org)

website: www.magistramathews.weebly.com

The [slide presentation i](http://magistramathews.weebly.com/google-classroom-presentation.html)s on my website.

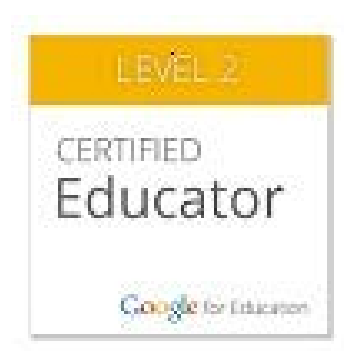

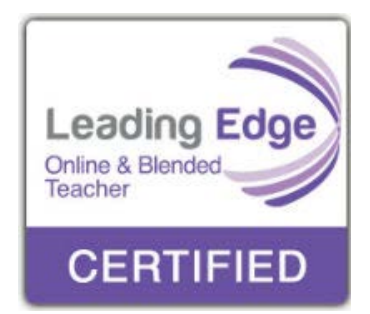